consulting **FORMATION WIX – Création de site web** 

**DUREE :** 14 heures

## **PRIX :** 1680€

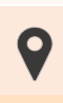

 **LIEU :** Cf. Convention

**NOMBRES DE PERSONNES :**  1 à 8 personnes

**PUBLICS CONCERNES :**  Cette formation s'adresse à tout public.

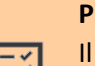

### **PRE-REQUIS :**

Il est nécessaire d'être initié à l'utilisation d'un ordinateur et maitriser internet.

## **DELAIS D'ACCES :**

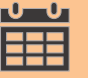

Les dates sont à convenir directement avec le centre ou le formateur. Les formations sont disponibles toute l'année en présentiel et/ou distanciel

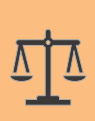

### **REFERENCES REGLEMENTAIRE :**

**-**Les conditions générales de vente et le règlement intérieur sont consultable sur notre site internet. -Articles L.6353-1 du Code du Travail

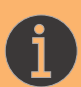

### **MODALITES D'ACCES :**

L'accès à nos formations peut être initié, soit par un particulier, soit par l'employeur, soit à l'initiative du salarié avec l'accord de ce dernier. Votre CPF est mobilisable pour certaines de nos formations. Les demandeurs d'emploi peuvent aussi avoir accès à nos formations. N'hésitez pas à prendre contact avec nous.

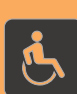

### **ACCESSIBILITES :**

Les personnes en situation d'handicap souhaitant suivre cette formation sont invitées à nous contacter directement, afin d'étudier ensemble les possibilités de suivre la formation.

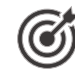

# *<u>OBIECTIFS DE LA FORMATION</u>*

Notre objectif est de vous rendre immédiatement opérationnel pour l'utilisation du logiciel. Les stagiaires seront capables de :

- D'installer et utiliser Wix
- $\triangleright$  Créer un site web simple
- Créer une boutique e-commerce
- $\triangleright$  Configurer votre nom de domaine
- Gérer le design et les différents paramètres visuels Intégrer des formulaires de contact, plans intéractifs, vidéos, etc.

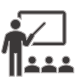

## **MOYENS ET METHODES PEDAGOGIQUES**

Un intervenant qualifié accompagne les participants pendant toute la durée de la formation. Nous mettons à disposition des ordinateurs, salle de réunion, une imprimante, des supports de cours et un accompagnement informatique :

- $\triangleright$  Présentation et étude de cas
- $\triangleright$  Exercices et applications sur des cas concrets
- $\triangleright$  Participation active
- $\triangleright$  La pédagogie est adaptée aux adultes

# **MODALITES D'EVALUATION**

- Test d'entrée en formation
- Feuille de présence
- $\triangleright$  Évaluation des acquis du stagiaire par mises en situation
- $\triangleright$  Questionnaire de satisfaction
- $\triangleright$  Attestation de formation

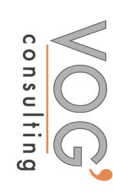

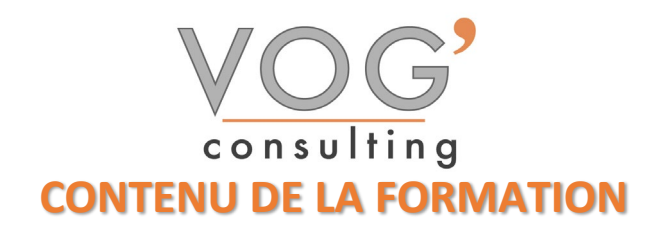

- QU'EST-CE QU'UN CMS?
- **Enregistrement sur wix.com**
- $\triangleright$  Choisir un modèle de site (template) et créer son site
- Découverte de l'interface
- $\blacktriangleright$  Les pages
- Nom de la page
- Adresse de la page
- Paramètres et référencements
- Changement de style de page
- $\triangleright$  Transitions des pages
- **Dupliquer une page**
- $\triangleright$  Supprimer une page
- $\triangleright$  Publication du site

#### ◆ MISE EN PLACE DU RGPD

- Menu Version ordinateur ou version smartphone
- $\triangleright$  Accès aux pages
- Annuler la dernière action Copier/coller
- Grille de repères
- Règles
- $\triangleright$  Apercu du site
- **Enregistrer le site**
- $\blacktriangleright$  Publier le site
- $\triangleright$  Booster le site
- $\triangleright$  Avis des amis
- $\triangleright$  Barre des outils
- $\triangleright$  Design
- $\triangleright$  Arrière-plan, couleurs, choix des polices
- Ajouter des objets sur les pages : Textes, images, galeries, médias, formes, boutons, menus) Ajouts d'applications (widgets) Zoning : Entête, page et pied de page
- $\triangleright$  Responsive site : Mise en page différenciée de la version smartphone

#### ◆ OPTIMISATION DES IMAGES POUR LE WEB

- Ajouter vos textes et les mettre en page
- $\triangleright$  Créer des lignes de séparation
- Maîtriser les bandeaux et les colonnes
- Ajouter des objets (boutons, icônes, formes, etc.)
- $\triangleright$  Outils marketing
- Créer des fenêtres pop-up
- Créer et gérer des fenêtre pop-up